## *ALLEGATO VIII*

## **Informazioni da fornire in caso di vendita a distanza su Internet**

- 1. L'opportuna etichetta messa a disposizione dai fornitori a norma dell'articolo 3, paragrafo 1, lettera g), appare sul dispositivo di visualizzazione in prossimità del prezzo del prodotto, se indicato; in tutti gli altri casi in prossimità del prodotto. Le dimensioni sono tali da rendere l'etichetta ben visibile e leggibile e sono proporzionate alle dimensioni di cui all'allegato III, punto 4. L'etichetta può apparire mediante una visualizzazione annidata, nel qual caso l'immagine utilizzata per accedervi è conforme alle specifiche di cui al punto 3 del presente allegato. Se si ricorre alla visualizzazione annidata, l'etichetta appare al primo click del mouse, al primo movimento del cursore del mouse o alla prima espansione dell'immagine su schermo tattile.
- 2. Come indicato nella figura 2, l'immagine usata per accedere all'etichetta in caso di visualizzazione annidata:
	- a) consiste in una freccia del colore corrispondente alla classe di efficienza energetica del prodotto figurante sull'etichetta;
	- b) indica nella freccia la classe di efficienza energetica del prodotto, di colore bianco e in Calibri grassetto. Il carattere ha dimensioni equivalenti a quello del prezzo, se indicato; in tutti gli altri casi ha dimensioni ben visibili e leggibili; e
	- c) riporta la gamma delle classi di efficienza energetica disponibili in 100 % nero; e
	- d) ha uno dei due formati seguenti ed è di dimensioni tali da rendere la freccia ben visibile e leggibile. La lettera contenuta nella freccia della classe di efficienza energetica è posizionata al centro della parte rettangolare della freccia; la freccia e la lettera della classe di efficienza energetica sono contornate da un bordo visibile di colore 100 % nero.

*Figura 2:*

## **Esempio di freccia colorata rivolta verso sinistra/destra con indicazione della gamma di classi energetiche**

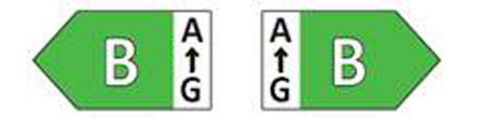

- 3. In caso di visualizzazione annidata, la sequenza di visualizzazione dell'etichetta è la seguente:
	- a) l'immagine di cui al punto 2 del presente allegato appare sul dispositivo di visualizzazione in prossimità del prezzo del prodotto, se indicato; in tutti gli altri casi in prossimità del prodotto;
	- b) l'immagine rimanda all'etichetta di cui all'allegato III;
	- c) l'etichetta appare con un click del mouse o un movimento del cursore del mouse o espandendo l'immagine su schermo tattile;
	- d) l'etichetta è visualizzata in una finestra a comparsa, in una nuova scheda, in una nuova pagina, o a schermo sovrapposto;
	- e) in caso di ingrandimento dell'etichetta su schermo tattile, si applicano le pertinenti convenzioni per i dispositivi in questione;
	- f) l'etichetta scompare mediante un'opzione di chiusura o un altro meccanismo di chiusura standard;
	- g) il testo alternativo all'immagine, che deve apparire qualora non sia possibile visualizzare l'etichetta, è costituito dalla classe di efficienza energetica del prodotto in un carattere avente dimensioni equivalenti a quello del prezzo, se indicato; in tutti gli altri casi in carattere di dimensioni ben visibili e leggibili.
- 4. La scheda informativa del prodotto in formato elettronico messa a disposizione dai fornitori a norma dell'articolo 3, paragrafo 1, lettera h), appare sul dispositivo di visualizzazione in prossimità del prezzo del prodotto, se indicato; in tutti gli altri casi in prossimità del prodotto. Le dimensioni sono tali da rendere la scheda informativa del prodotto ben visibile e leggibile. La scheda informativa del prodotto può essere esposta mediante una visualizzazione annidata o un collegamento alla banca dati dei prodotti, nel qual caso il link usato per accedere alla scheda informativa del prodotto indica in modo chiaro e leggibile «Scheda informativa del prodotto». Se si ricorre alla visualizzazione annidata, la scheda informativa del prodotto appare al primo click del mouse, al primo movimento del cursore del mouse o alla prima espansione del link su schermo tattile.